## **SINUMERIK 840D SI** Spracherweiterungen für Operate 2.7 / 4.4

 $\star$  $\star$ Spracherweiterungen V04.04.01 für SINUMERIK Operate in der  $\star$ CNC-Software 2.7 SPx / 4.4 SPx und Operate 2.7 SP1 für PCU 50 und  $PC / PG$ 

Diese Beschreibung gilt für folgende Spracherweiterungen:

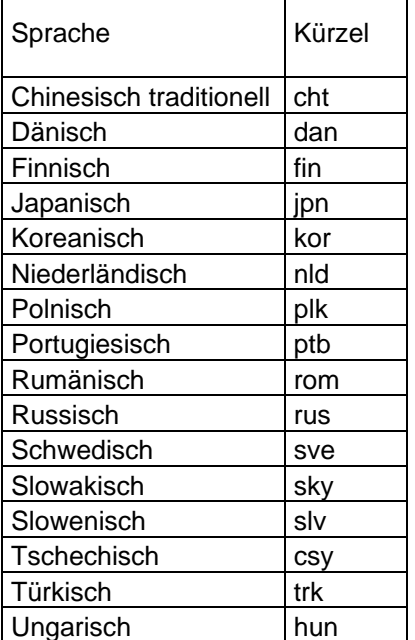

Diese Spracherweiterungen sind einsetzbar für SINUMERIK Operate in der CNC-SW 2.7 SPx / 4.4 SPx und Operate 2.7 SPx für PCU 50 und PC / PG. Sie können zusätzlich zu den bereits vorhandenen 6 Standardsprachen installiert werden. Die Anzahl der installierbaren Spracherweiterungen auf NCU7x0.2 bzw. NCU7x0.3 ist nur durch den verfügbaren Speicherplatz auf der CF-Karte der NCU begrenzt. Es sollen nach der Installation noch ca. 256MB Speicher frei sein.

Die Spracherweiterungen liegen im Archivformat vor und werden über die Bedienoberfläche von Operate eingelesen.

Hinweis: Die Online-Hilfe im Bereich Inbetriebnahme steht grundsätzlich bei allen Sprachen (außer Deutsch) nur in Englisch zur Verfügung. Anhängig von der gewählten Spracherweiterung kann es auch in anderen Bedienbereichen englische Online-Hilfe geben. Dies stellt keinen Fehler in der Spracherweiterung dar.

Hinweis: Die Installation dieser Spracherweiterungen auf PCU 50 / PC dauert sehr lange (> 15 Minuten), wenn ein Operate mit Version < 2.7 SP2 installiert ist.

Installation der Spracherweiterung Kopieren Sie das Spracherweiterungsarchiv operate\_language\_xxx\_04.04.01.00.00y.arc

© Siemens AG 2011 All rights reserved

**IDT MC R&D 51** 

## SINUMERIK 840D sl **SINUMERIK 840D sl** 07.12.2011 **Spracherweiterungen Operate 2.7 / 4.4**

(xxx => Sprachkürzel, y => interne Versionskennung) vom Lieferdatenträger auf einen USB-Stick.

Wählen Sie in Operate den Bereich Inbetriebnahme an und setzten Sie das Serviceoder Herstellerkennwort (Schutzstufe 2 oder 1).

Stecken Sie den USB-Stick und stellen Sie den Cursor unter Systemdaten auf das Spracherweiterungsarchiv auf dem USB-Stick. Mit Taste <input> oder <cursor rechts> wird das Archiv geöffnet und kann mit Softkey "Ok" eingelesen werden.

Mit Abschluss des Einlesens erscheint eine Rückfrage zum Neustart des Systems. Diese kann verneint werden, wenn noch weitere Spracherweiterungsarchive eingelesen werden sollen. Mit Softkey "Ok" erfolgt ein Restart der NCU bzw. PCU 50. Auf PC wird nur Operate neu gestartet. Danach ist die Spracherweiterung verfügbar.